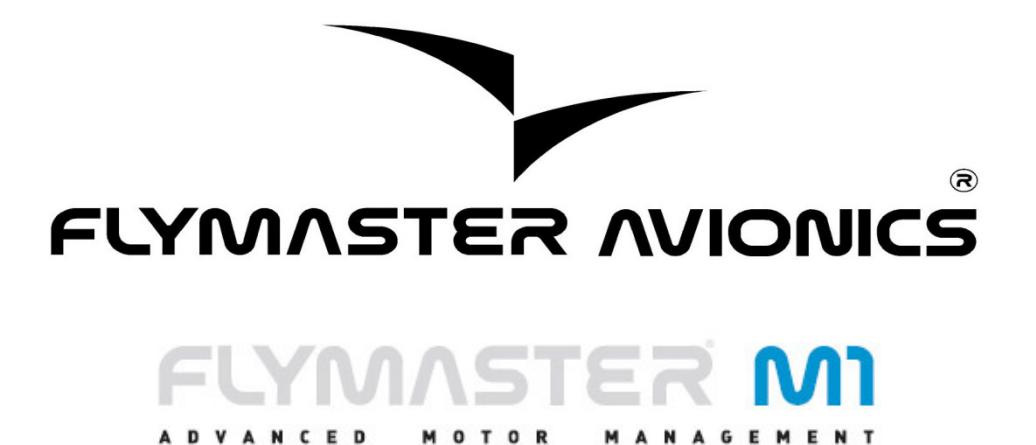

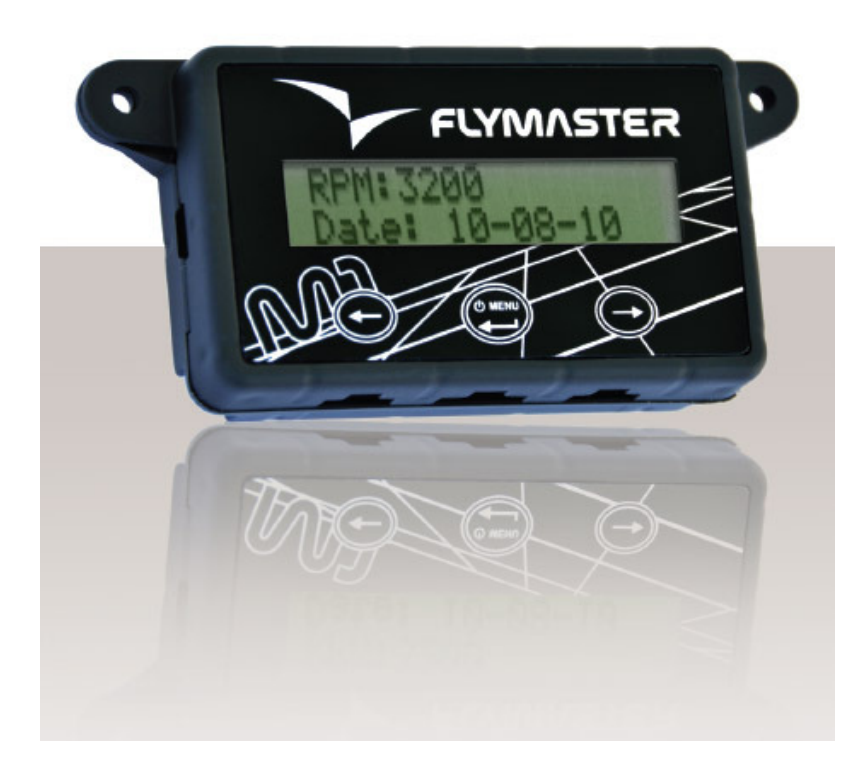

# M1 User manual

Version 1.0

### 2010FLYMASTERAvionicsLtd.

R. Comendador Rainho, 192 - Apartado 118 3701-910 S. João da Madeira **Portugal** Tel: + 351 256 880 568 Fax: + 351 256 880 551

Alle Rechte vorbehalten. Sofern nicht ausdrücklich hierin kein Teil dieses Handbuchs darf vervielfältigt, kopiert, übertragen, weitergegeben, heruntergeladen oder auf Speichermedien jeglicher Art gespeichert Medium, für irgendeinen Zweck, ohne ausdrückliche vorherige schriftliche Zustimmung von Flymaster Avionics Lda. hierin Flymaster Avionik. Flymaster Avionics genehmigt hiermit eine Kopie dieses Handbuchs auf eine Festplatte oder ein anderes elektronisches Speichermedium zur Ansicht heruntergeladen zu werden und um eine Kopie des Handbuchs oder der Überarbeitungen des Handbuchs, vorausgesetzt, diese elektronische Kopie oder Druckversion enthält den vollständigen Druck den vollständigen Text des vorliegenden Copyright-Hinweis und darüber hinaus ist jeglicher unbefugter kommerzieller Vertrieb dieses Handbuchs oder einer Überarbeitung des Handbuchs strengstens verboten. Die Informationen in diesem Dokument unterliegen unangekündigten Änderungen. Flymaster Avionics behält sich das Recht vor, Änderungen oder Verbesserungen an seinen Produkten und Änderungen des Inhalts vorzunehmen ohne Verpflichtung, jede Person oder Organisation über solche Änderungen oder Verbesserungen informieren. Besuchen Sie die Website Flymaster Avionics (www.flymaster-avionics.com) finden Sie aktuelle Updates sowie zusätzliche Informationen über die Verwendung und Betrieb dieses und anderer Flymaster Avionik-Produkte.

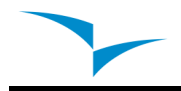

# Warning

Es ist der alleinigen Verantwortung des Piloten, das Flugzeug in einer sicheren Weise betreiben, zu warten voller Überwachung aller Flugbedingungen zu allen Zeiten, und nicht durch die Flymaster M1 abgelenkt zu werden. Flymaster Avionics ist nicht verantwortlich für Schäden, die durch falsche oder gar keine Daten durch die Flymaster M1 zur Verfügung gestellt. Flugsicherheit ist die alleinige Verantwortung des Piloten.

Es ist unsicher, die Flymaster M1 in der Luft zu betreiben. Vertragsverletzung durch den Piloten mit einer Flymaster M1 ausgerüstet, um volle Aufmerksamkeit auf das Flugzeug zu zahlen und Flugbedingungen während des Fluges konnte in Unfall mit Sachschaden und / oder zu Verletzungen führen.

# Inhaltsverzeichnis

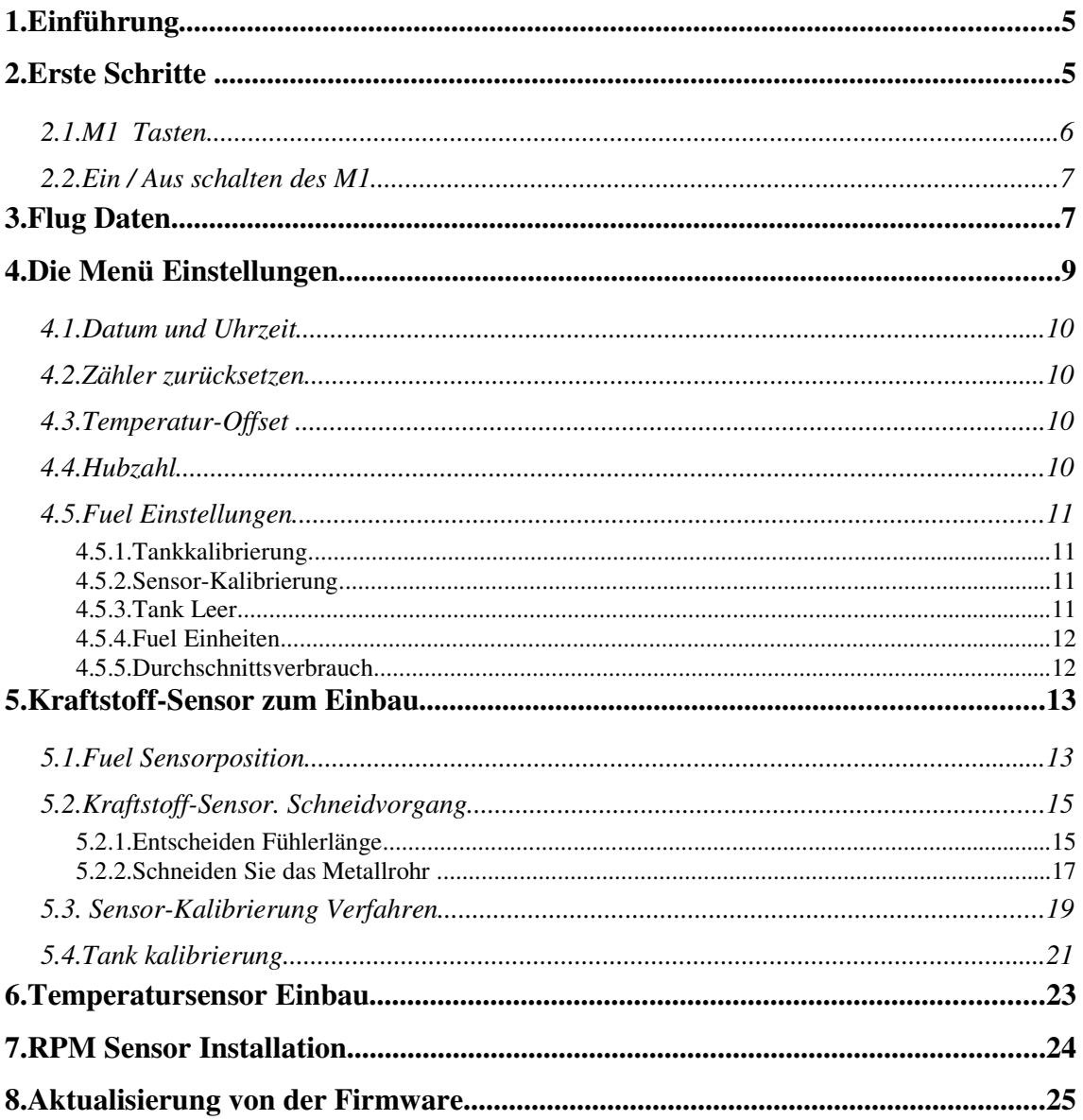

# **1. Einführung**

Danke für die Wahl Flymaster M1. Wenn Sie irgendwelche Fragen oder Kommentare bezüglich der Verwendung unserer Geräte Sie unsere Website besuchen können oder kontaktieren Sie unsere Support-Abteilung (support@flymaster-avionics.com).

Dieses Handbuch behandelt Firmware-Versionen bis 1.2. Wenn eine neuere Version der Firmware besitzen einige der Merkmale dürfen nicht verdeckt werden.

# **2. Erste Schritte**

Vollständig aufladen Batterie vor der Verwendung Flymaster M1 für die erste Zeit.

Der Akku kann entweder durch Anschluss der M1 USB-Stecker an die Steckdose Ladegerät oder USB-Kabel aufgeladen werden. M1-Anschluss kann auf der linken Seite des M1 (siehe Abbildung 1) gefunden werden.

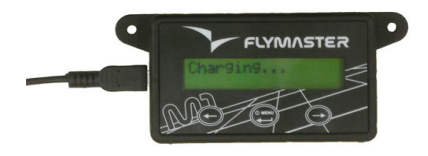

**Abbildung 1 - Batterieladegerät Verbindung** 

Der Ladevorgang erfolgt automatisch. Das Ende des Ladevorgangs wird durch den Bildschirm Meldung "Laden abgeschlossen " angezeigt. Normalerweise völlig Aufladen der Batterie dauert M1 ca. 7 Stunden.

M1 verwendet einen Lithium-Ionen-Polymer-Batterie, die nicht anfällig für "Memory-Effekt". Deshalb ist die Batterie muss nicht vor dem Aufladen vollständig entladen werden. In der Tat, um zu vermeiden, Batterie Abbau Tiefentladung des Akkus sollte vermieden werden.

# 2.1. MI TASTEN **FLYMASTER**  $S<sub>1</sub>$ S<sub>3</sub>  $S<sub>2</sub>$

Abbildung 2 - Flymaster M1 Keyboard

Drei Tasten werden verwendet, um mit M1 interagieren (siehe Abbildung 1). Je nach Kontext kann jede Taste mehrere Funktionen haben. Wichtige Funktionen sind durch ein Symbol oder Wort angedeutet. Die verfügbaren Funktionen sind in Tabelle 1 angegeben.

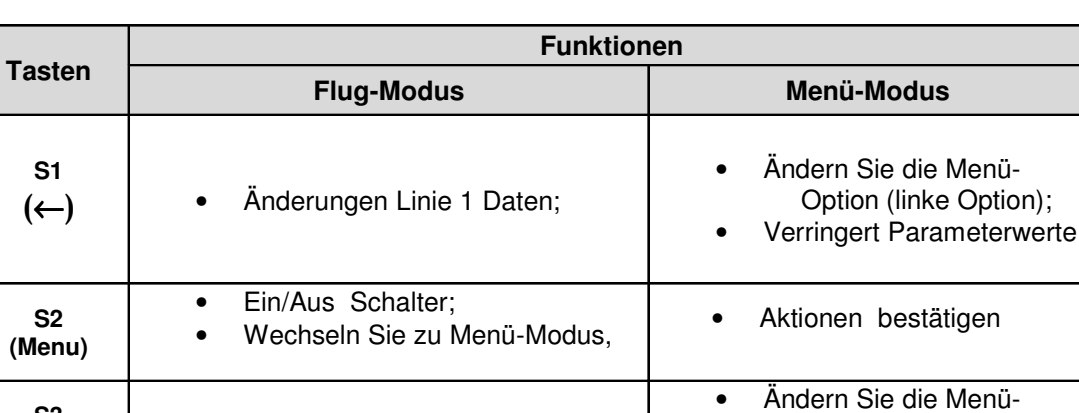

• Änderungen Linie 2 Daten;

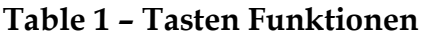

**S3**  $(\rightarrow)$ 

Option (rechte Option);

zu zählende Parameterwerte

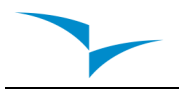

#### **2.2. Ein / Aus schalten des M1**

Zum Einschalten der M1, drücken Sie kurz die Taste S2. Dadurch wird der Startbildschirm zeigt die M1 Seriennummer, Firmware-Version und eine 10 Sekunden-Countdown. Pushing S2 vor dem Ende des Countdowns wird die Einleitung des M1.

Zum Ausschalten des M1, aktivieren Menü-Modus durch Drücken der S2 (Menü) drücken. Mit den Tasten S3 oder S4, wählte "Shutdown"-Menü-Option. Schließlich drücken Sie die S2 (Enter) Taste bestätigen.

Der M1 umfasst einen großen Flug-Speicher. Wann immer, Motordrehung für mehr als 3 Sekunden lang erkannt wird, wird Flugaufzeichnung gestartet. Flug Aufnahme ist immer Motors stoppt beendet. Flug-Protokolle können mit dem PC über den USB-Anschluss und entsprechende Software heruntergeladen werden.

# **3. Flug Daten**

Das M1-Bildschirm verfügt über zwei 16 Zeichen Linien. Jeder kann eine gewisse Art von Informationen.

Ändern oberen Zeile Daten können durch Drücken Taste S1 durchgeführt werden, während S3 Taste in der unteren Zeile Daten ändern.

 Jedes Mal, wenn eine dieser Tasten ist Information ändert sich entsprechend dem Schema in Abbildung 1 dargestellt gedrückt.

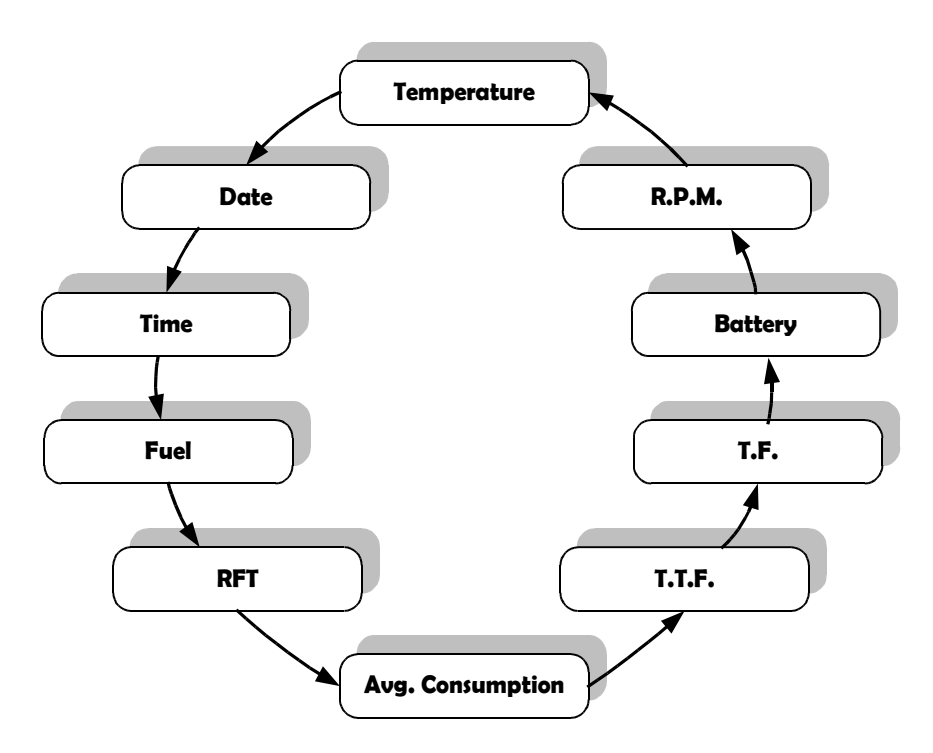

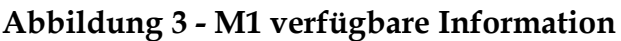

Die Bedeutung der einzelnen Datenfelder ist die folgende:

Temperatur - Externe Sonde Temperatur in ° C. (maximale Temperatur beträgt  $250 °C$ 

Date - Datum im Format Jahr: Monat: Tag. Daten können über das Menü (siehe Abschnitt Datum und Uhrzeit) werden.

Zeit - Zeit im Format Stunde: Minute: Sekunde. Zeit kann mit Menü (siehe Abschnitt Datum und Uhrzeit) werden

. Fuel (Ebene) - Zeigt den Tank Kraftstoff Ebene. Der Tankinhalt kann in Zentiliter oder Prozentsatz, entsprechend mit der "Treibstoff Einheiten" Einstellungen (siehe Abschnitt 3.5.4).

 Der Füllstand durch Messung des Kraftstoff-Spalte berechnet wird, also seine "Genauigkeit ist abhängig von Tankkalibrierung und Neigung. Um korrekt zu kalibrieren dem Tank beziehen sich auf den "Tank Calibration "-Sektion.

**Restlichen Kraftstoff / Flugzeit (RFT)** - Gibt den restlichen Kraftstoff Zeit im Format Stunde: Minute. Diese Zeit wird berechnet unter Berücksichtigung der im Tank und Durchschnittsverbrauch.

**Durchschnittsverbrauch (Durchschn. Con.)** - Zeigt den durchschnittlichen Verbrauch seit dem letzten Benutzer zu ändern. Der Durchschnittsverbrauch wird regelmäßig aktualisiert, sobald U / min größer als Null ist. Der Durchschnittsverbrauch Wert kann durch den Benutzer in der "Fuel"Einstellungen "-Menü (siehe Abschnitt 3.5.5 Durchschnittsverbrauch) geändert werden.

**Total Flight Time (TFT)** - Zeigt die gesamte Flugzeit seit dem letzten Timer zurückzusetzen. Timer zurücksetzen können Trog "TFT"-Menü-Option durchgeführt werden (siehe Abschnitt 3.2. Zähler zurücksetzen).

**Flugzeit (FT)** - Zeigt den aktuellen Flugzeit. Der Timer wird gestartet, sobald rpm erkannt wird.

**Batterie** - Zeigt die restliche Akkuladung in Prozent. M1 verwendet einen Lithium-Ionen-Polymer-Batterie, die nicht anfällig für "Memory-Effekt", also die Batterie muss nicht vor dem Aufladen vollständig entladen werden. In der Tat, um zu vermeiden, Batterie Abbau Tiefentladung des Akkus sollte vermieden werden.

**RPM** - Motor Winkelgeschwindigkeit in Umdrehungen pro Minute. Die Motordrehzahl wird mit Hilfe eines elektromagnetischen Sensor, der die Versorgung Zündkerze aktuellen erkennt. Je nach Motortyp, um den richtigen Wert von RPM die Zahl der Zündkerze Zündungen erkannt muss um einen bestimmten Faktor multipliziert werden. Dieser Multiplikationsfaktor kann

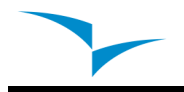

seitens des Nutzers auf das Konfigurationsmenü (siehe Abschnitt 3.4 Hub Number) eingestellt werden.

# **4. Die Menü Einstellungen**

Menü "Einstellungen" ermöglicht die Konfiguration mehrerer Parameter M1. Das Menü ist hierarchisch in Menüs und Untermenüs organisiert (Abbildung 1 zeigt die Menü-Struktur).

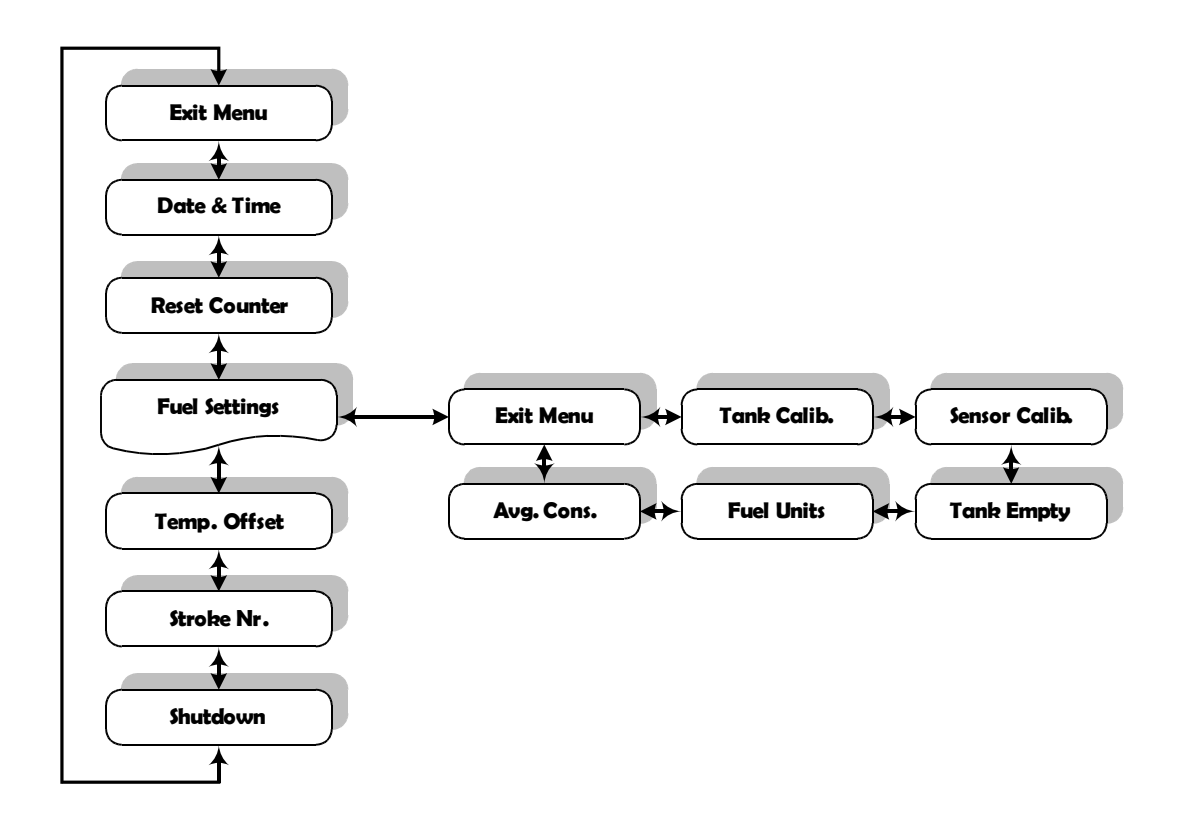

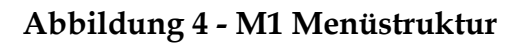

Während auf der "Flight Mode"-Bildschirm, Drücken der "Menü / Eingabe (S2)" Zugriff auf das Menü. Einmal im Menü mithilfe der Pfeile S1 und S3 schaltet zwischen den verschiedenen Menüpunkten. Um das Menü zu verlassen und zurück zu "Flight Mode" wählen Sie die "Exit-Menü" Option und drücken Sie die "Menü / Eingabe (S2)-Taste. Das M1 kann auch heruntergefahren werden, indem Sie den "Shutdown" und Drücken der "Menü / Eingabe (S2)"-Taste.

Unabhängig von Untermenü kann die "Exit-Menü" Option verwendet, um die Vorschauen Menü zurückzukehren.

Im nächsten Abschnitt alle verfügbaren Menüoptionen werden vorgestellt.

### **4.1. Datum und Uhrzeit**

Der M1 hat einen internen Taktgeber und Kalender, die für Zeitparameter sind. Das "Datum und Uhrzeit" Menü Option erlaubt dem Benutzer, die Uhrzeit und Kalender gesetzt.

Nach "Datum und Uhrzeit" Menü Option ausgewählt wird das Datum auf dem Bildschirm erscheint. Werte kann mit S1 und S3 Schlüssel sein. Bestätigen ein Wert erlaubt die Änderung der nächste.

# **4.2. Zähler zurücksetzen**

Der M1 umfasst zwei Flugzeit Zähler. Eines zeigt die aktuelle Flugzeit, und die andere zeigt die gesamte Flugzeit seit dem letzten Reset. Beide Timer werden automatisch gestartet, wenn RPM erkannt wird, und gestoppt, wenn RPM Null ist. Während jedoch die Flugzeit Zähler eingeleitet, wenn der Flug beginnt, die gesamte Flugzeit summiert die Summe aller Flüge.

Der "Zähler zurücksetzen"Menü erlaubt dem Benutzer, setzen Sie den gesamten Flugzeit Zähler.

Die gesamte Flugzeit Zähler ist nützlich, um die Anzahl der Motor Arbeitszeiten zu kontrollieren, um vorbeugenden Instandhaltungsmaßnahmen planen.

# **4.3. Temperatur-Offset**

Diese Option ermöglicht dem Benutzer die Kalibrierung der externen Temperatursensor. Dies wird durch Einstellung einer bestimmten Offset erreicht.

# **4.4. Hubzahl**

Die Motordrehung ist bestimmt mit Hilfe eines elektromagnetischen Sensor, der die Versorgung Zündkerze aktuellen erkennt.

Je nach Motortyp, um den richtigen Wert von RPM die Zahl der Zündkerze

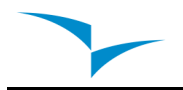

Zündungen erkannt muss um einen bestimmten Faktor multipliziert werden. Dieser Multiplikator kann vom Benutzer Trog diese Option geändert werden. Die aktuelle Version der Firmware ermöglicht es, zwei Motortypen, insbesondere 2 und 4-Takt-Motoren. Der Multiplikationsfaktor für den 2-Takt Motoren 1 ist. Dies bedeutet, dass die Anzahl der Zündungen gleich der Anzahl der Umdrehungen ist. Alternativ ist der Multiplikator für 4-Takt Motoren 2. Dies bedeutet, dass die Anzahl der Zündungen der Hälfte der Anzahl der Umdrehungen ist.

#### **4.5. Fuel Einstellungen**

Der "Fuel"Einstellungen "Untermenü erlaubt die Einstellung mehrerer Parameter und Verfahren mit den Füllstand Messtechnik und Sensorik in Verbindung. Die verfügbaren Optionen in diesem Untermenü werden in den folgenden Abschnitten beschrieben.

#### **4.5.1. Tankkalibrierung**

Die verfügbaren Kraftstoff Tank ist von der Maßnahme des Kraftstoffs Höhe auf Tank berechnet. Je nach Konfiguration Tank, kann die gleiche Höhe Brennstoff geben verschiedene Kraftstoffmenge. Um sich einen genaueren Wert ist muss kalibrieren danken. Dieses Kalibrierverfahren wird ein Zusammenhang zwischen Kraftstoff und Brennstoff Menge.

Die Kalibrierung ist in Abschnitt 3.3 Sensorkalibrierung Vorgehensweise erläutert.

#### **4.5.2. Sensor-Kalibrierung**

Der Brennstoff-Sensor mit M1 geliefert ist werkseitig kalibriert. Allerdings kann der Sensor Länge zugeschnitten werden. Schneiden Sie die Kraftstoffsensor Länge umfasst mehrere Aufgaben wird die letzte der Sensor-Kalibrierung. Mit dieser Menüoption können Kraftstoffsensor Kalibrierung nach dem Schneiden. Die Kalibrierung ist notwendig, um die M1 die neue Länge zu erkennen. Die Vorgehensweise ist in Abschnitt 3.3 Sensorkalibrierung Vorgehensweise erläutert

#### **4.5.3. Tank Leer**

Der Tank Kalibrierverfahren ist in bestimmten Bedingungen, die eine andere als die auf Flugtag gemacht. Diese Option ermöglicht die Definition eines neuen, leeren Sollwert.

Um die neue, leere Stelle die folgende Prozedur durchgeführt werden sollte definieren:

1.Completely den Benzintank entleeren;

2. Wählen Sie "Tank leer" und folgen Sie den Anweisungen auf dem Bildschirm.

#### **4.5.4. Fuel Einheiten**

Fuel Ebene kann in Prozent oder Zentiliter gezeigt werden. Diese Option ermöglicht die Festlegung, welche Einheit verwendet werden. Wenn Prozentsatz der Berechnung gewählt wird, ist auf den maximalen Füllstand während Tank Kalibrierverfahren definiert wurden.

#### **4.5.5. Durchschnittsverbrauch**

Der durchschnittliche Verbrauch während des Fluges berechnet, geteilt in regelmäßigen Abständen den Wert der verbrauchten Kraftstoffs durch die verstrichene Zeit. Diese Berechnung wird auf unbestimmte Zeit, wenn die Drehung größer als 0 ist und der Kraftstoff Ebene können bestimmte wiederholt. Der durchschnittliche Kraftstoffverbrauch ist in Liter pro Stunde (L / H) gezeigt. Dieser Menüpunkt ermöglicht dem Benutzer, den durchschnittlichen Kraftstoffverbrauch Wert zu ändern. Da die Werte zu berechnen Durchschnitte werden müssen, müssen diese einige Zeit erhalten, daher der Benutzer manuell einfügen ein Referenzwert, so dass andere Berechnungen, die auf diesen Wert verlassen können sofort durchgeführt werden.

# **5. Kraftstoff-Sensor zum Einbau**

Achtung: Die Kraftstoffsensor Installation ist eine heikle und potenziell gefährlich, Prozess, der darf nur von qualifizierten Technikern durchgeführt werden. Der Sensor ist Kraftstoff zertifiziert, aber die falsche Installation oder Nutzung, kann schwerwiegende Folgen haben.

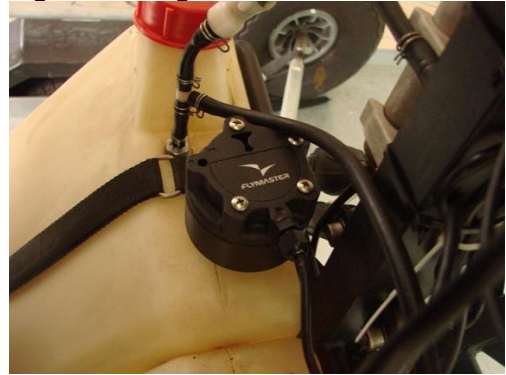

Abbildung 5 - Fuel Sensor Einbaubeispiel

#### **5.1. Fuel Sensorposition**

In Anbetracht der Höhe von dem Sensor gemessen wird, proportional zur Länge des eingetauchten Teil, sollte der Kraftstoff-Sensor senkrecht eingebaut werden (siehe Abbildung 6 a)). Allerdings ist eine Schrägstellung möglich, sofern Abdichtung gewährleistet ist (siehe Abbildung 6 b)).

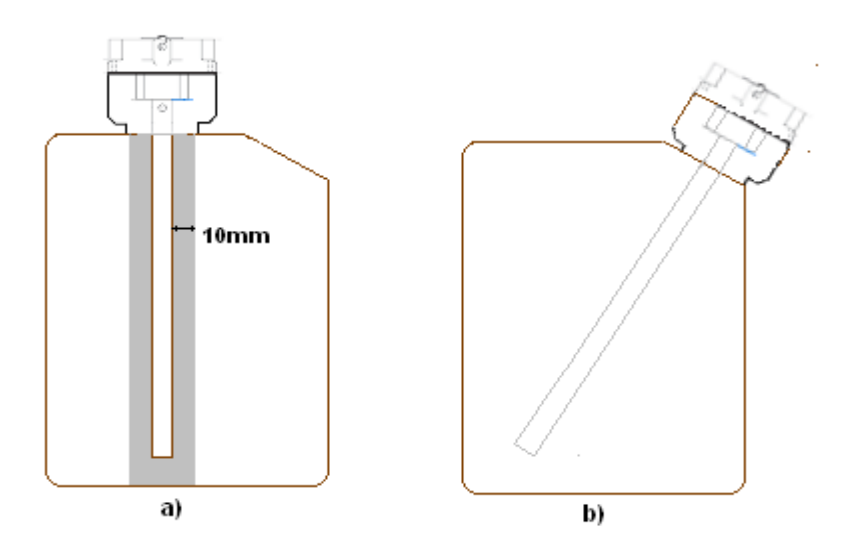

Abbildung 6 – Einbau Position

M1 Manual de Instalação

Im Hinblick auf die Erteilung der Maßnahme Genauigkeit des Sensors Rohr sollte kein Hindernis näher als 10 mm (siehe Abbildung a)). Besondere Vorsicht ist mit dem Abstand zum Tankboden entnommen werden. Bei Bedarf kann der Sensor Länge Trog verringert werden kann das Verfahren in Abschnitt 2.1 Fuel Sensor definiert. Cutting Procedure.Otherwise, wird die Installation mit Tank Kalibrierung nach Abschnitt 2.3 Tank Kalibrierung.

#### **5.2. Kraftstoff-Sensor. Schneidvorgang**

Der Kraftstoff-Sensor mit M1 geliefert hat eine Standard-Länge. Bei Bedarf kann der Sensor verkürzt werden. Der erste Schritt zur Verkürzung der Kraftstoff-Sensor ist auf die richtige Länge des metallischen Rohr, welches in den Tank eingeführten wird entscheiden.

#### **5.2.1. Entscheiden Fühlerlänge**

Um zu bestimmen, der Sensor Länge ist es notwendig, folgende Punkte zu beachten:

Die minimale Länge Sensor beträgt 200 mm.

Ein Mindestabstand von 10 mm sollte zwischen dem Sensor metallisches Rohr und jede andere Oberfläche, einschließlich der Behälterwände beibehalten werden.

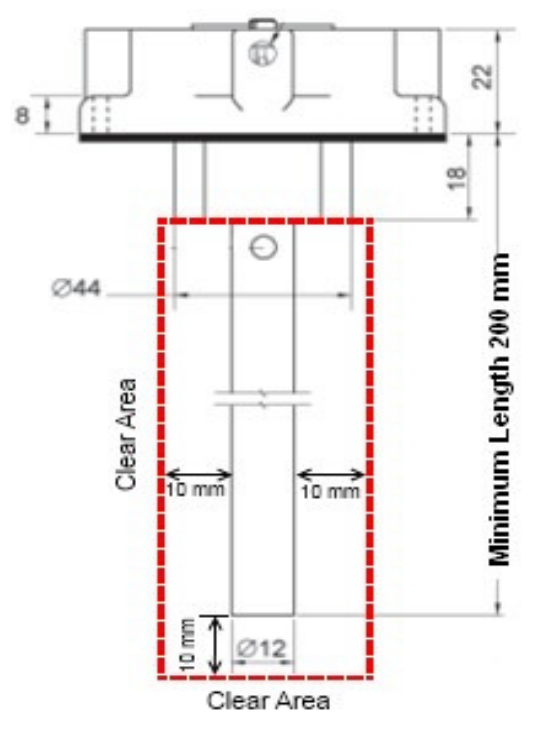

Abbildung 7 - Kritische Sensor Messung

Unter Berücksichtigung der vorgenannten Punkte die Länge kann leicht errechnet werden. Für eine vertikale Installation der Länge entspricht dem Wert von L Abbildung 8.

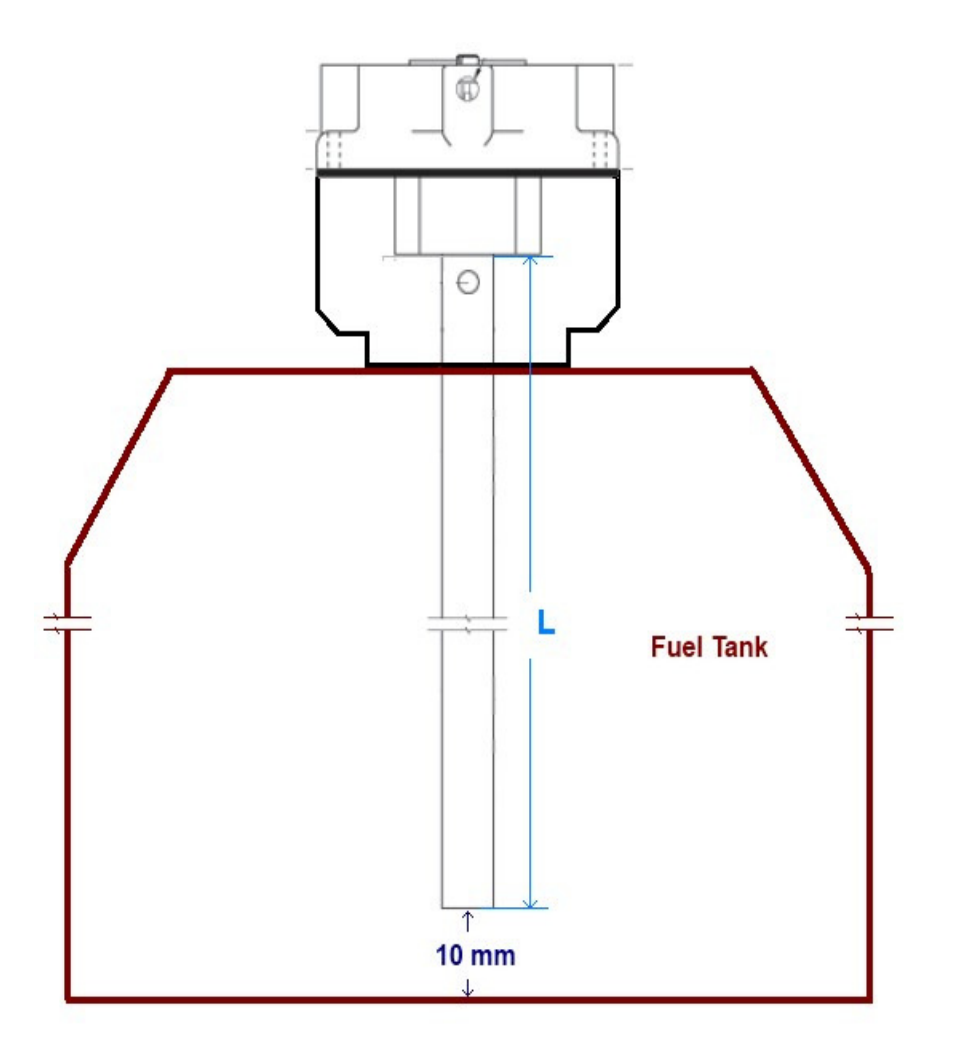

Abbildung 8- Fühlerlänge

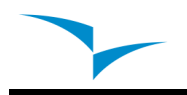

#### **5.2.2. Schneiden Sie das Metallrohr**

Der Sensor Schnitt sollte mit einem geeigneten Werkzeug (zB Rohrschneider, fein verzahnte Säge) sein.

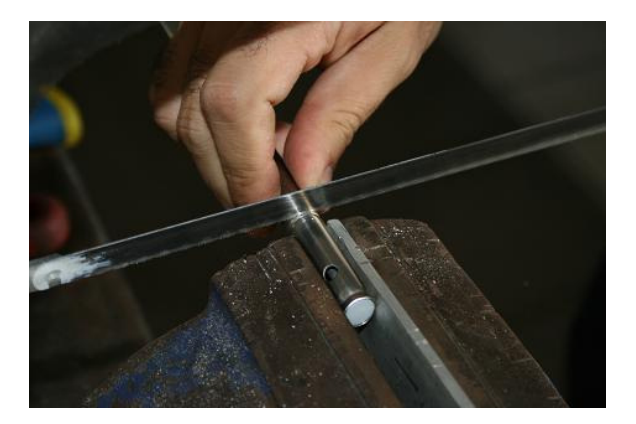

Abbildung 9 – Schneiden des Sensor

Nach dem Schneiden der metallischen, äußeren und inneren Rohr vorsichtig die restlichen gezackte Ränder mit geeignetem Werkzeug reinigen.

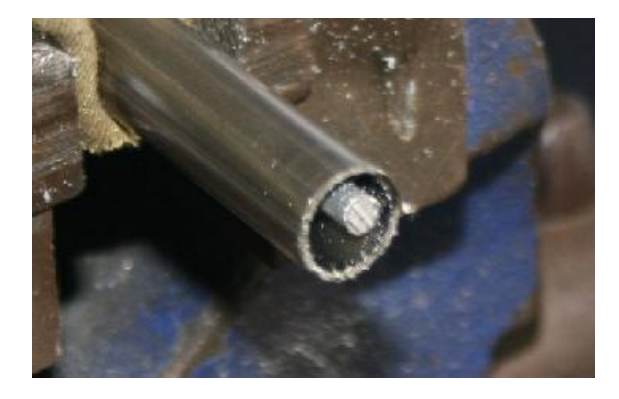

Abbildung 10 - Sensor nach dem Schneiden

Der Sensor hat ein kleines Loch auf der Unterseite. Dieses Loch ist notwendig, um Kraftstoff Eintritt zu ermöglichen. (siehe Abbildung 11).

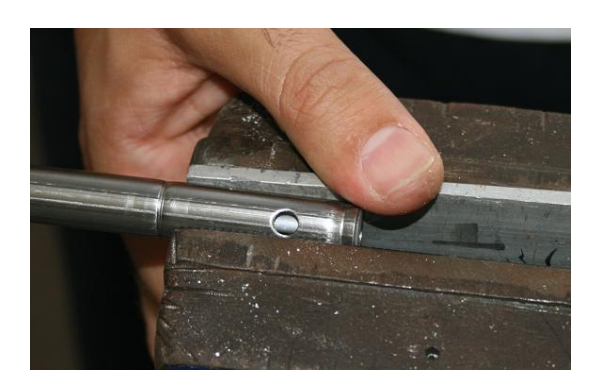

Abbildung 11 - Sensor Loch

Nach dem schneiden des Sensorrohrs mus eine neues Loch mit 4 mm Durchmesser gebohrt werden.

Nach dem alle oben genannten Verfahren durchgeführt wurden, Oberflächen gereinigt sind und gebohrt wurde, ist mit dem Einsetzen des speziellen PTFE-Terminator Entstück mit dem Sensorrohr (siehe Abbildung 12) der Vorgang beendet.

Das Hauptziel dieser Terminator Entstück ist, den Kontakt zwischen dem im zentrum plazierten Aluminiumstange und dem äußeren Rohr zu vermeiden. Außerdem sollte die länge der Aluminimstange und dem Außenrohr konstant sein.

Achtung: Wenn die Aluminiumstange und das Außenrohr Kontakt haben verändert sich die Meßangaben.

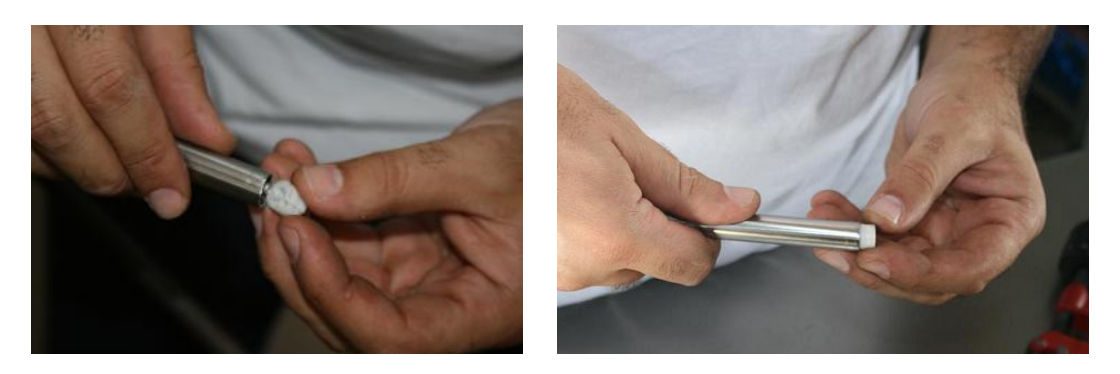

Abbildung 12- Endstück Platzierung

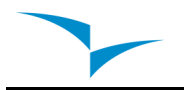

Nach der Einführung des Endstück, sollte das äußere Rohr leicht symmetrisch, eingetrückt werden, um sicherzustellen das das Entstück nicht rausfällt (siehe Abbildung 13)

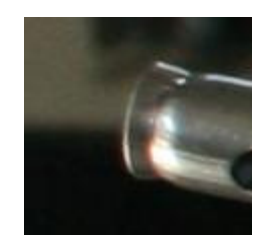

Abbildung 13 - Ausbau der Röhre

Nach dem Schneiden des Sensors ist es notwendig, das sie den Sensor neu kalibrieren.

#### **5.3. Sensor-Kalibrierung Verfahren**

Sensor-Kalibrierung des M1, um die neue Sondenlänge nach dem Schneiden zu erkennen.

Die Kalibrierung sollte nach der Installation des Sensors an dem Tank durch geführt werden. Es kann aber auch vor der Installation mit einem geeigneten Krafrstoff Tank vorgenommen werden.

Vor dem Beginn der Kalibrierung versichern, das Sie genug Kraftstoff und das die Sonde völlig eingetauchen ist. Sie sollten auch drauf achten, dass M1 geladen ist. Dann befolgen sie die nächsten Schritte:

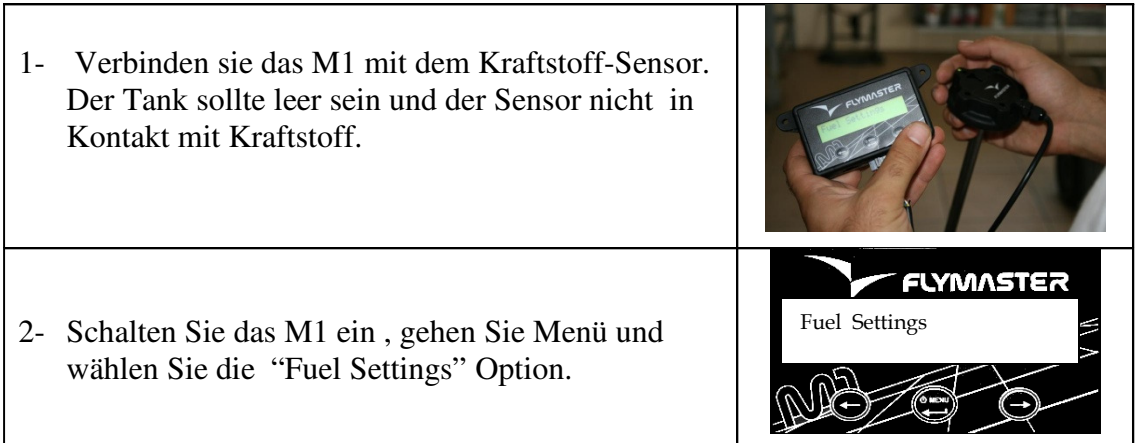

# M1 Manual de Instalação

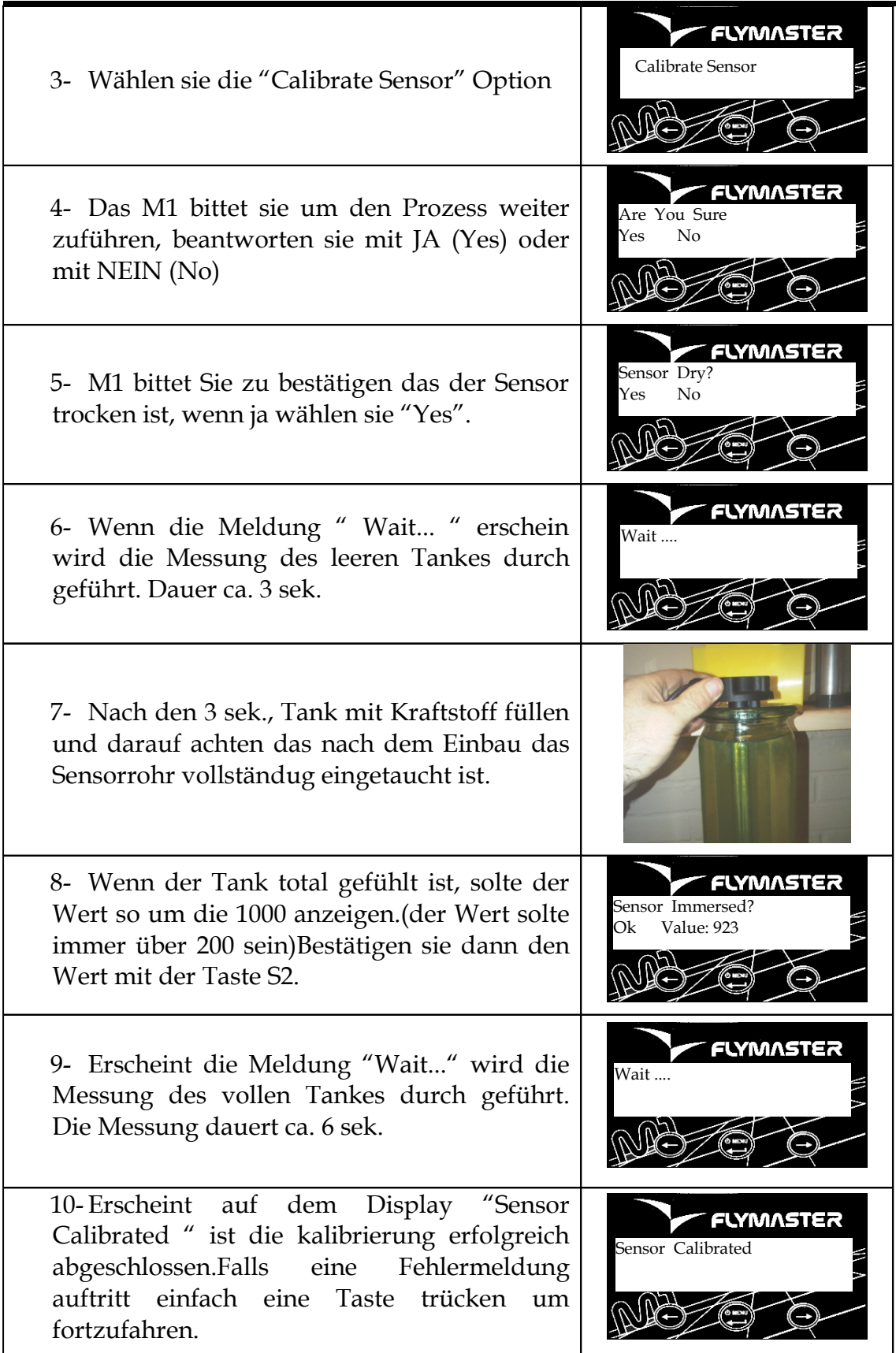

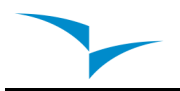

#### **5.4. Tank kalibrierung**

Der zur verfügung stehende Kraftstoff wird errechnet von der Kraftstoff Höhe im Tank. Je nach Bauart des Tankes, kann die gleiche Kraftstoff Höhe verschiedene Kraftstoff Mengen anzeigen. Um die richtige Anzeige der Kraftstoffmenge zu erhalten mus der Tank kalibriert werden. Dieses Kalibrierverfahren wird errechnet im Zusammenhang zwischen Kraftstoff Höhe und Kraftstoffmenge.

Die Kalibrierung basiert auf einer einfachen Idee. Das M1 fortert den Benutzer auf eine gewisse Menge in den Tank zuschütten und speichert die Kraftstoffhöhe im Tank und ermittelt da durch die Kraftstoff- menge in der jeweiligen Tankhöhe,bis der Tank voll ist. Später wird Kraftstoffmenge durch Interpolation berechnet werden.

Die Kalibrierung erfordert ein M1 und einen kalibrierten Kraftstoffsensor der korrekt installiert wurde. Dazu noch genügend Treibstoff um den Tank komplett zu füllen,

folgen Sie bitte den nächsten Schritte:

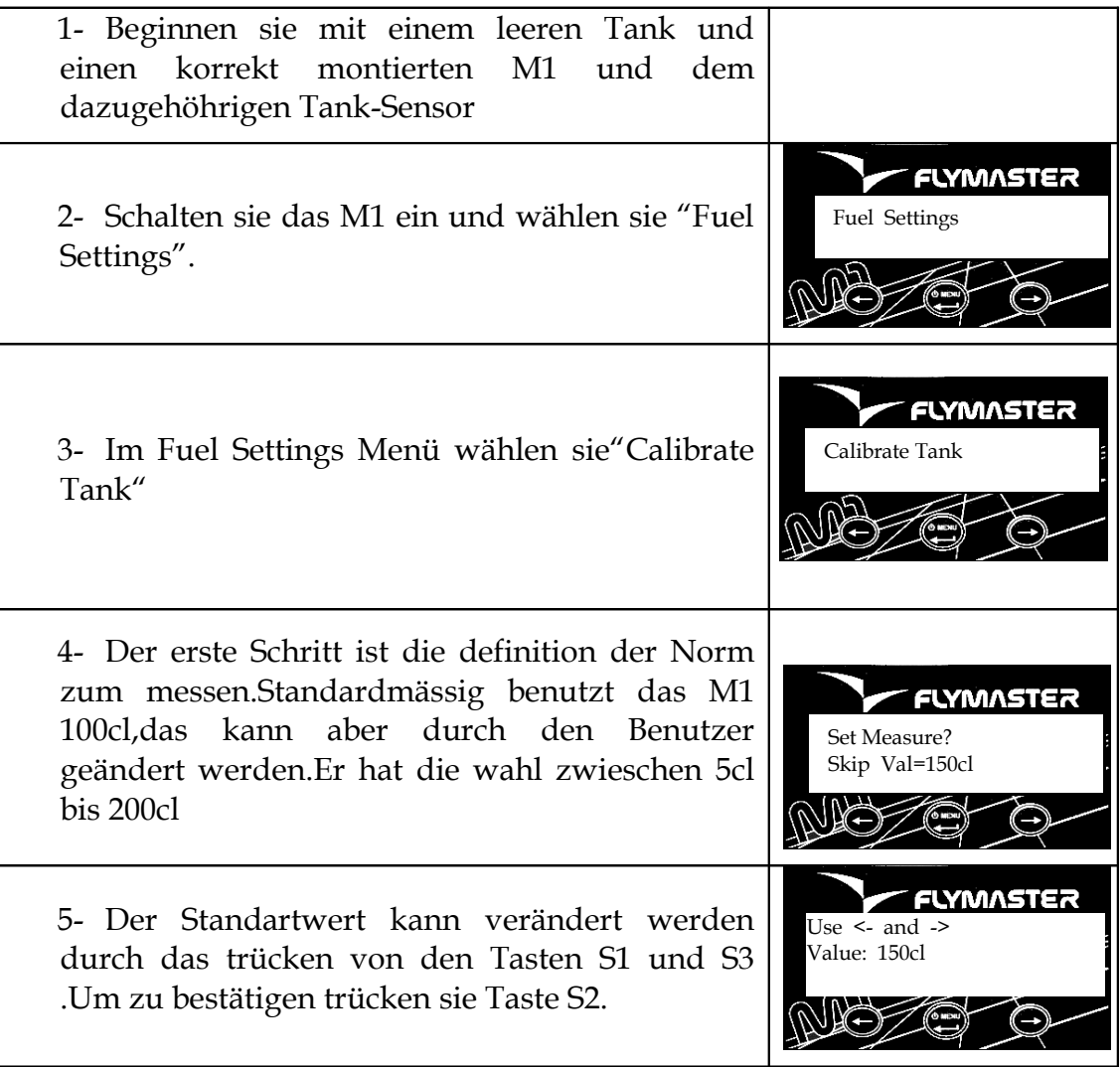

#### M1 Manual de Instalação

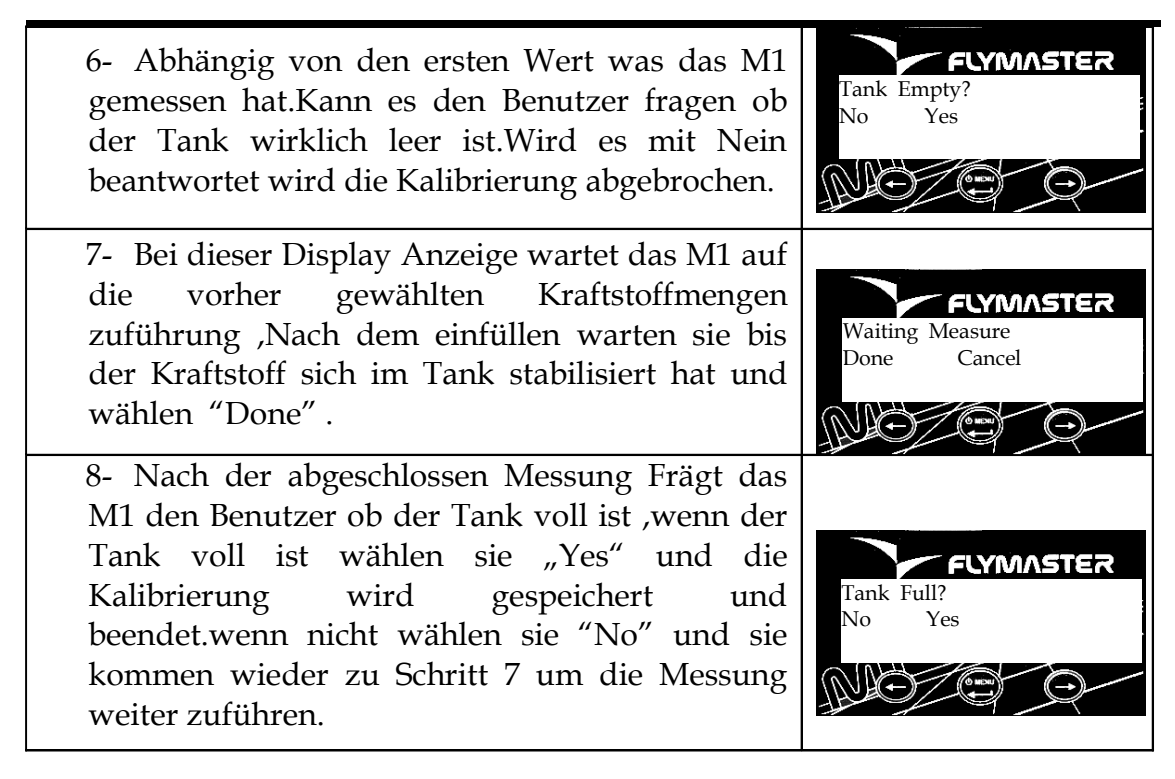

**Hinweis:** Kleinere "Standardmessungen" erlauben eine genauere Berechnung des Tankinhalt, insbesonders Tanks mit unregelmäßigen Formen. Allerdings solte der gewählte Wert einen Höhenunterschied größer als 1 Zentimeter haben. Die maximale Anzahl der Kraftstoffmessung ist 30. Nach einer erfolgreichen Kalibrierung kann man mit dem M1 verschiedene Daten berechnen zb:

Kraftstoffmenge, den durchschnittlichen Kraftstoffverbrauch und verbleibende Flugzeit.

# **6. Temperatursensor Einbau**

Der mit gelieferte Temperatursensor für das M1 kann bis zu 250ºC messen .

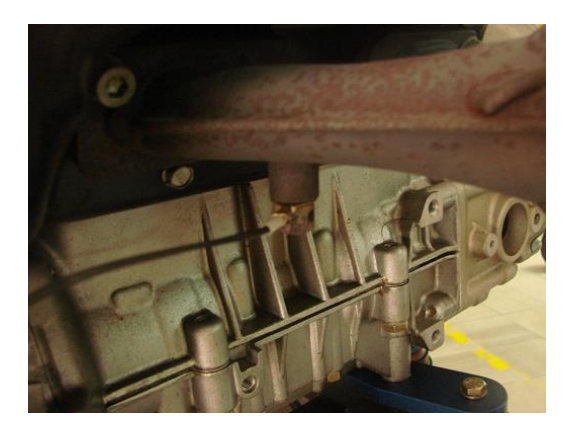

Abbildung 14 - Beispiel für Temperatur-Sensor-Installation vor Ort

Der Sensor Terminator ist ein Standard M8 Ring, der mit fast jeder Motor Schraube installiert werden kann. Der Einbau mit einer Schraube anstatt häufiger einer Zündkerze hat mehrere Vorteile, nämlich:

Es ist einfacher, da die meisten Zündkerzenlöcher zu klein und unzugänglich sind und es nicht notwendig den Sensor zu entfernen, wenn Zündkerze gewechselt werden mus.

Der größte Nachteil des Sensors Einbau mit einer Schraube ist eine höhere Verzögerung bei der Antwort auf eine Motortemperatur erhöhung.

# **7. RPM Sensor Installation**

Die Rotation wird gemessen mit einem elektromagnetischen Sensor der den zirkulierenden Zündfunken im Kabel erkennt, der Sensor besteht aus einem Koaxialkabel mit einem nicht isolierten Endteil. Die um das Zündkerzenkabel gewickelt werden soll.

Um den Sensor zu installieren, solten die folgenden Schritte durchgeführt werden:

• Stecken Sie den Sensor-Anschluss in der rechten M1-Anschluss (siehe Abbildung 1).

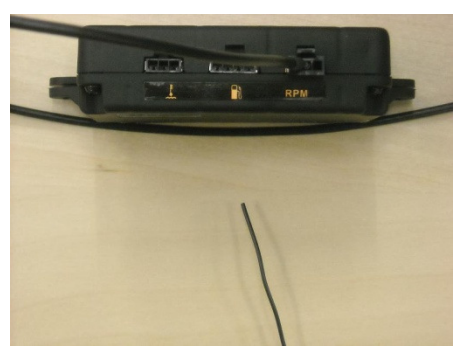

Abbildung 15 – RPM Sensor in das stecken M1

• Wickeln Sie das Sensorende um die Zündkerzenkabel herum. In der Regel sind 3 bis 4 Umdrehungen genug. Die Umwicklung mus dicht und lückenlos um das Zündkerzekabel sein (siehe Abbildung 2). Die Position der Umwickelung sollte so nah wie möglich an der Zündkerze sein. Die Installation sollten so weit wie möglich von anderen Zündkabel entfernt sein. Denn die Nähe zu anderen Kabeln kann zu Störungen führen und die Messung dadurch verändern.

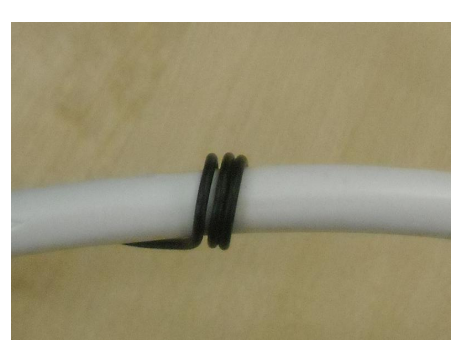

Abbildung 16– Umwicklung des RPM Sensor um das Zündkabel

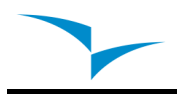

Die ideale Anzahl der Windungen ist schwer vorherzusagen, da es von mehreren Faktoren abhängt. Eine höhere Anzahl von Umdrehungen erhöhen Sensibilität für die RPM. Eine geringere Anzahl verringert Sensibilität, die Anzahl der Windungen kann vor allem bei höheren Rotationswerten falsche Werte verursachen.

Solte nach der Installation des Sensor die Rotationwerte nicht korrekt sein, mus die Anzahl der Windungen und vielleicht auch die Sensorposition verändert werden.

## **8. Aktualisierung von der Firmware**

Das aktualisieren der Firmware ist ein einfaches Verfahren. Vor dem Beginn der Update-Prozedur, stellen Sie sicher das Sie von unserer Website (www.flymaster-avionics.com) die Liste der Dateien herunterladen:

- **FlymasterUSBdrivers.msi (USB-Treiber)**
- **M1Firmware.m1n (Firmware M1)**
- **FlashM1Install.msi (Software-Update)**

Wenn Sie alle Dateien haben, können Sie die Update-Prozedur starten.Der erste Schritt des Update-Vorgang besteht in der Installation der USB-Treiber auf dem PC.

Um dieses zu tun, müssen Sie die **FlymasterUSBdrivers.msi** Datei starten und die Anweisungen auf dem Bildschirm befolgen.

Als nächstes müssen Sie die Update-Anwendung installieren, starten Sie den **FlashM1Install.msi** und folgen Sie den Anweisungen auf dem Bildschirm.

1 - Starten Sie die FlashM1Install.msi Anwendung.

2 - Wählen Sie die M1Firmware.m1n Datei, die zuvor von der Website heruntergeladen wurde.

3 - Drücken Sie auf die Schaltfläche "Senden". Eine Meldung erscheint auf dem Bildschirm **"Waiting M1 ..."** .

4 - Halten Sie die "Menu-Taste" (S2-Taste) auf Ihrem M1 gedrückt, und stecken Sie eine Büroklammer in die Reset-Öffnung knapp über den USB-Anschluss des M1.Durch diese Weise wird das M1-Menu zurückgesetzt.

5 – Nach dem los lassen der Reset-Taste, halten Sie die "Menu"-Taste weiterhin gedrückt. Sobald Sie eine Nachricht auf dem FlashM1 erscheint **"Erasing memory…"** können Sie die "Menu" Taste loslassen. Wenn die Meldung nicht innerhalb von 5-7 Sekunden erscheint, wieder hohlen sie den Vorgang wieder.( siehe 4)

6 - Warten Sie, bis Sie die Meldung bekommen **"Complete"**.